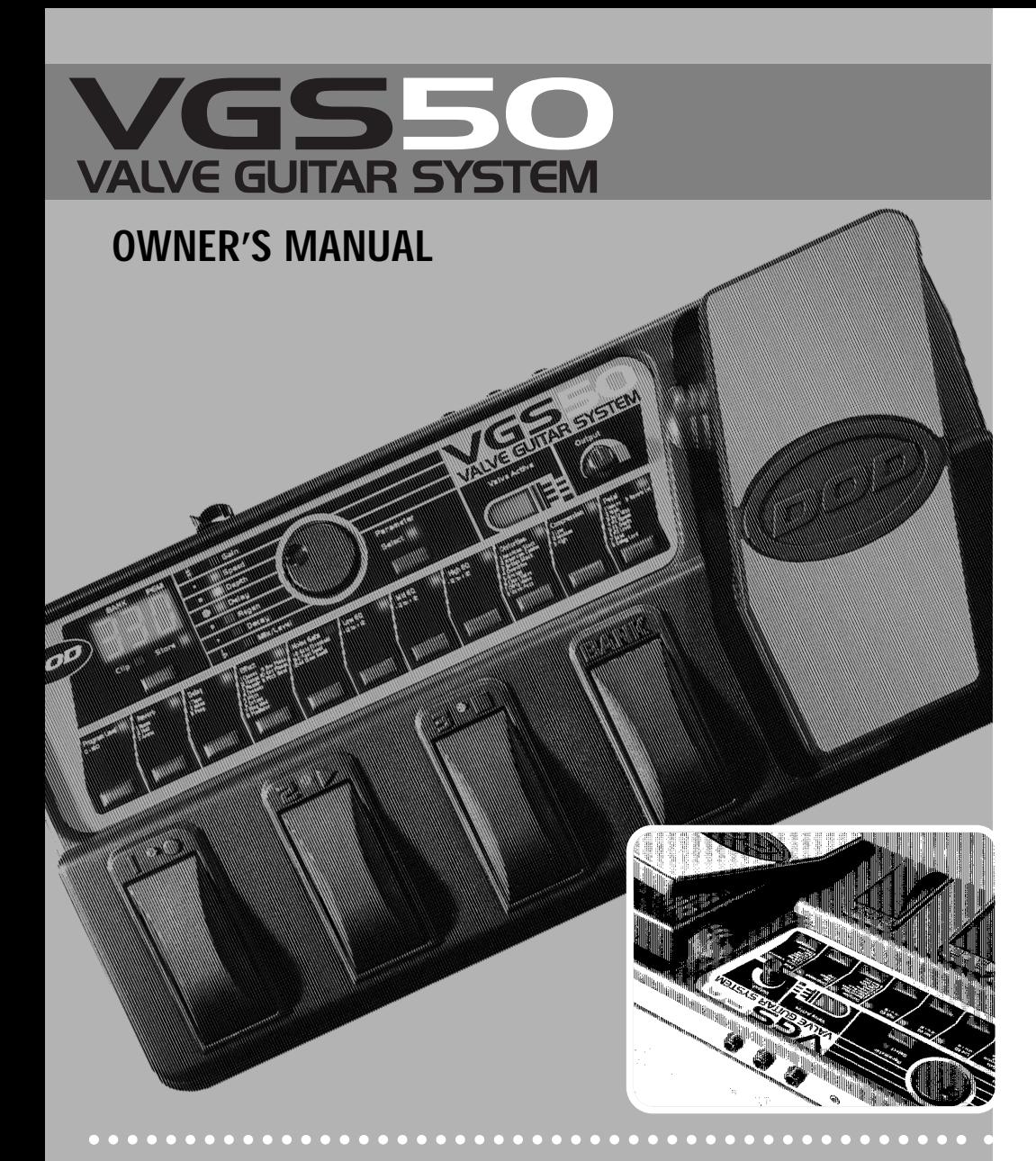

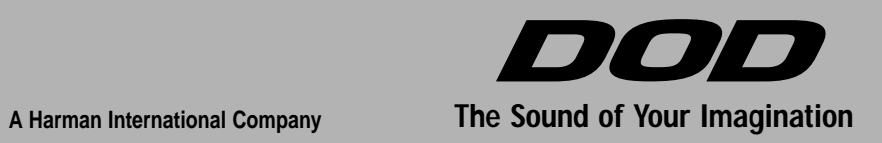

 $H$ 

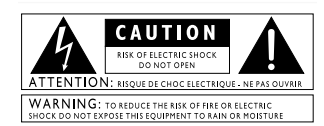

The symbols shown above are internationally accepted symbols that warn of potential hazards with electrical products. The lightning flash with arrowpoint in an equilateral triangle means that there are dangerous voltages pre-sent within the unit. The exclamation point in an equilateral triangle indicates that it is nec-essary for the user to refer to the owner's manual.

These symbols warn that there are no user serviceable parts inside the unit. Do not open the unit. Do not attempt to service the unit yourself. Refer all servicing to qualified personnel. Opening the chassis for any reason will void the manufacturer's warranty. Do not get the unit wet. If liquid is spilled on the unit, shut it off immediately and take it to a dealer for service. Disconnect the unit during storms to prevent damage.

DECLARATION OF CONFORMITY Manufacturer's Name: Manufacturer's Address: 8760 S. Sandy Parkway Sandy, Utah 84070

declares that the product:

Product Name: VGS50

Product Options: All

conforms to the following product specifications:

Safety: EN 60065 (1993) IEC65(1985) with Amendments 1, 2, 3

EMC: EN 55013 (1990) EN 55020 (1991)

Supplementary Information:

The product herewith complies with the requirements of the Low voltage directive 73/23/EEC and the EMC Directive 89/336/EEC as amended by directive 93/68/EEC.

DOD Electronics President

8760 S. Sandy Parkway

Sandy, Utah 84070, USA

Effective (9/28/98)

European Contact: Your local DOD Sales and Service or

International Sales Office

8760 S. Sandy Parkway

Sandy, Utah, USA

Tel: (801) 568-7642

Fax: (801) 568-7638

**Page I**

### **Table of Contents**

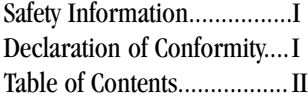

## *Introduction*

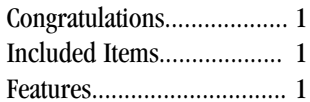

#### *Section One*

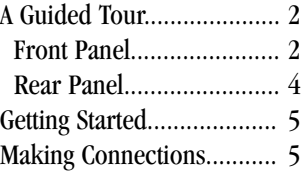

## *Section Two*

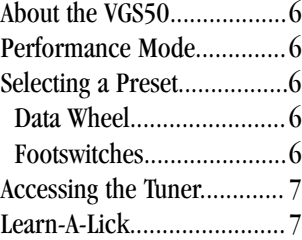

## *Section Three*

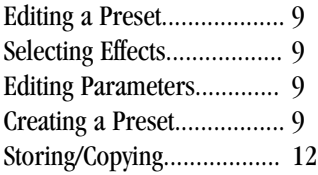

# *Section Four*

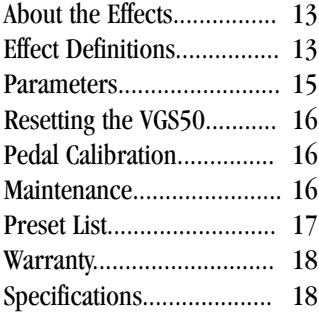

**Page II**

Download from Www.Somanuals.com. All Manuals Search And Download.

## *Congratulations!*

You are now the proud owner of the best sound available in a package this size. The VGS50 is an extremely powerful tool capable of producing virtually any sound that you can imagine. It offers real tube distortions, the popular Grunge distortion, and a host of great sounding digital effects...18 effects in all to choose from. Effects include: Compression, Distortion, Equalization, Noise Gate, Chorus, Flange, Phaser, Tremolo, Pitch Shifter, Detuner, Ring Modulator, Pixellator, Enveloped Effects, Pitch Bending, Wah, Auto Wah, Tape Delay, Pong Delay, Delay and Reverb. The VGS50 also includes a chromatic tuner, the Learn-a-Lick function and a built in expression pedal capable of controlling effects in real time.

This Owner's manual is your guide to getting the most out of your VGS50. Please read it carefully, to get familiar with the controls of the VGS50. This will ensure years of audio enjoyment.

## *Included Items*

Your VGS50 was carefully assembled and packaged at the factory. Before proceeding any further please make sure the following items are included.

- *1 VGS50 Valve Guitar System*
- *1 PS750 External Power Supply*
- *1 Owner's Manual*
- *1 Warranty Registration Card*

Please save all packing materials, and take a moment to fill out the warranty registration card. It is your safeguard in the unlikely event that your VGS50 needs servicing. Please use the packing materials to return the unit if necessary.

#### *Features*

- *12AX7 Tube*
- *Built-in Expression Pedal*
- *30 User/30 Factory Presets*
- *Up to Seven Effects at Once*
- *Stereo Outputs*
- *Chromatic Tuner*
- *18 Different Effects to Choose From...Just add imagination*
- *Externally Isolated Transformer*
- *Learn-a-Lick*
- *Jam-A-Long*

# **Section One**

# **A Guided Tour of the VGS50**

# *Front Panel*

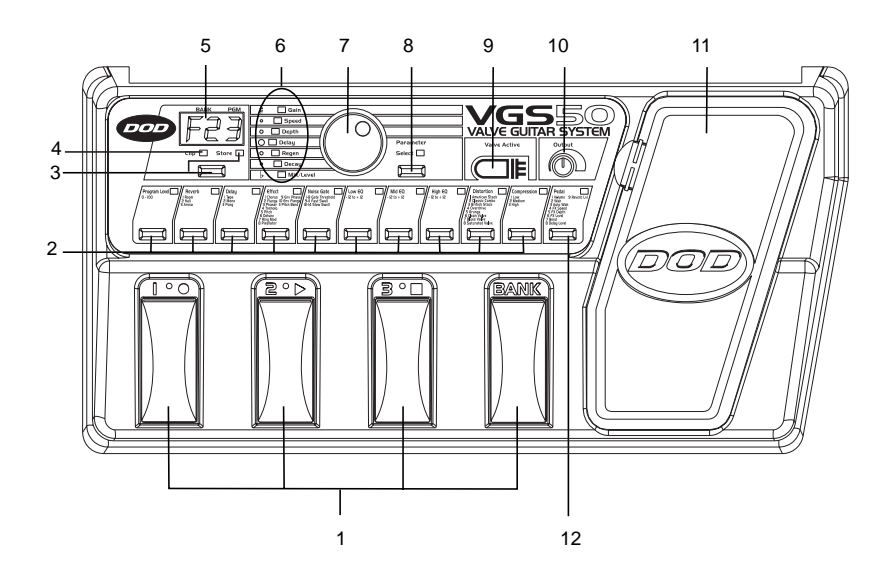

*1. Program and Bank Selector Footswitches -* These switches provide access to the VGS50 user presets and the 10 user banks. They are also used to bypass the VGS50, access the tuner, and perform various functions for the Learn-a-Lick feature.

*2. Effect Select Buttons -* This row of buttons is used to select or bypass a specific effect group for each preset. These groups include Master Level, Reverb, Delay, 11 Modulation Effects, Noise Gate, Equalization, Distortion and Compression.

*3. Store Button and LED -* After editing a preset, your modifications must be stored in order for the VGS50 to remember the changes that you made. When you change any aspect of a preset, the store LED will light indicating that you need to use the store button to save the change.

*4. Clip LED -* This LED will light to indicate that the VGS50 is receiving too much signal. Clipping causes an unwanted distortion in the digital effects. To prevent clipping from occurring, reduce the program level parameter.

*5. Display -* The LED display serves three functions. In performance mode, the display will indicate the bank and preset numbers that are currently active. In edit mode, the display will show the value of the effect or effect group being edited. In tuner mode, the display will show the input note you are closest to.

*6. Tuner/Parameter LEDs -* This row of LEDs serves a dual function. While editing parameters, an LED will light to indicate the parameter being edited. In tuner mode, these LEDs will indicate whether you are flat or sharp of the displayed note.

*7. Data Wheel -* This knob is used to select the preset in performance mode, and to increase or decrease a parameter value in the parameter edit mode.

*8. Parameter Edit Button and LED -* This button is used to activate the Parameter Edit mode. Successive presses will access each parameter of the currently selected effect group.

*9. Valve Active -* This icon will light when the tube is being used in a preset.

*10. Output Knob -* This knob adjusts the overall volume for all presets in the VGS50.

*11. Expression Pedal -* This pedal can be assigned to control one of 9 different parameters in real time for each preset.

*12. Pedal Button -* This button is used to select the function of the expression pedal for each preset.

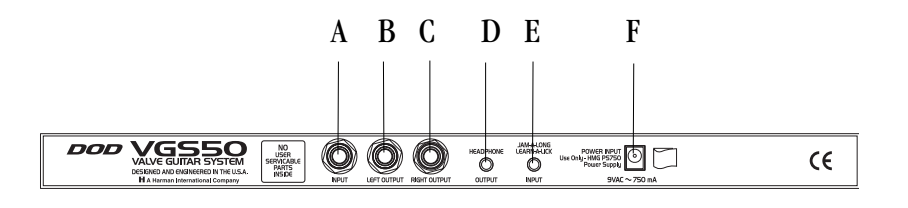

*A. Input Jack -* Connect your instrument to this jack.

*B. Left Output -* Connect from this jack to the input of your amplifier for mono applications.

*C. Right Output -* Connect from this jack to a second amplifier for stereo applications.

*D. Headphone -* This jack is used for connecting a pair of stereo headphones to the VGS50. The output level knob (10) will control the volume level in the headphones.

*E. Jam-a-long/Learn-a-Lick -* Connect from the headphone output of your CD player to this jack. This is used for playing along with your CD's, or recording material for the Learn-A-Lick function.

*F. Power Jack -* Connect the PS750 power supply to this jack.

## *Getting Started*

The VGS50 is ready for you to plug in and play. It already has a variety of sounds programmed into both the 30 factory and 30 user presets. You will find that the user presets are exact duplicates of the factory presets. This was done so that you can experiment with the user presets and not be at risk of losing any of the sounds that the VGS50 came with.

# *Making Connections*

The VGS50 can be run in mono or stereo. The following connections outline the set up for both applications. These steps should be performed in the order that are listed here. Make sure that you do not connect the power to the VGS50, or turn on the power to your amplification until the completion of these steps.

1. Connect your instrument to the VGS50 input jack (A).

# *MONO*

2a. Connect the left output (B) to the input of your amplifier, or line input of a mixing console.

## *STEREO*

2b. Connect the left (B) and right (C) outputs to the inputs of two amplifiers, or two line inputs of a mixing console.

3. Set the tone controls of the amplifier(s) or mixing console to the flat or 0 position. If you are running stereo into a mixer set the pan controls hard left and hard right.

4. Turn the Output Knob (10) on the VGS50 all the way counterclockwise.

5. Apply power to the VGS50 by connecting the PS750 from the power jack (F) to an AC outlet.

6. Turn the power switch of your amplifier(s) to the "on" position.

7. Begin playing and gradually adjust the VGS50's Output Knob until the desired volume is achieved.

# **SECTION TWO About the VGS50**

#### *Performance Mode*

The Performance Mode of the VGS50 is the mode of operation where you are performing. While in the performance mode, you can use the numbered footswitches or Data Wheel to change from one preset to another. You can use the Bank Footswitch to advance banks and the Expression Pedal to vary the amount of the effect that it has been assigned to for the individual presets. From the performance mode you may also bypass the effects by pressing the currently selected Footswitch, or access the built-in chromatic tuner by pressing and holding the currently selected Footswitch.

#### *Selecting a Preset*

The VGS50 has 30 factory and 30 user preset locations. The presets in the VGS50 are arranged in 10 banks with 3 presets in each bank. The user presets are indicated by the letter "U" preceding the preset number in the display. The factory presets are preceded with the letter " $F$ ". Accessing the presets may be done by using the Data Wheel or Footswitch.

#### *Data Wheel*

While in performance mode, the Data Wheel is used to select presets. Simply rotate the Data Wheel until the desired preset number is shown in the display. The Data Wheel will scroll through all of the presets in the user set, and then scroll through all of the presets in the factory set. If you continue to rotate the Data Wheel, the VGS50 will "wrap around" and access the user presets again.

#### *Footswitches*

The footswitches can also be used to select a preset. The bank footswitch is used to select the bank, and the numbered footswitches are used to select the preset within that bank. The Bank Footswitch (1) located on the far right side of the VGS50, next to the expression pedal (11). Each successive press of the Bank switch will advance you to the next bank of presets. Every time that a new bank has been selected, the numbered footswitches will flash indicating that you need to select a preset with these footswitches in order to activate that bank. Once you have selected the desired bank, simply use the numbered footswitches to select one of the three possible presets. The Preset Footswitches are also used to bypass the VGS50. To bypass all of the effects within the VGS50, simply press the footswitch which has a lit LED above it. In other words, if you want to access preset 63, press the bank switch repeatedly until the display shows bank 6. Then press the #3 footswitch to access preset 3. The display will then show " $5\overline{3}$ ".

*Note:* The footswitches will only activate the user presets and banks. To access the factory presets and banks, you will need to use the Data Wheel and scroll above the last user bank/preset.

When you have selected a particular bank and preset, the number of the preset and bank will be shown in the display. Each effect that is active in that preset will be indicated by the lit LEDs above the effect select buttons.

#### *Accessing the Tuner*

The VGS50 includes a chromatic tuner to quickly get your instrument in tune. To access the tuner, press and hold the footswitch that is currently active(the footswitch with a lit LED above it). The letters " $\pm \mu$ " will appear in the display. You can then play any string on your guitar. The display (5) will show the note that you are closest to, and the Tuner/Parameter LEDs (6) will light to let you know whether you are sharp or flat. Your note is in tune when the green LED in the middle is lit. The red and yellow LEDs above the green LED indicate that you are sharp and need to tune down. The red and yellow LEDs below the green LED indicate that you are flat and need to tune up.

The tuning reference on the VGS50 has been set to A=440 (concert pitch) from the factory. You may change the tuning reference for drop tunings by rotating the Data Wheel at any time while in the tuner mode. Your tuning choices are A (standard tuning), Ab (1/2 step flat), and G (whole step flat).

Pressing any footswitch will exit the tuner mode and return you to the performance mode.

#### *Learn-a-Lick/Jam-a-Long*

The Jam-a-Long feature lets you connect a tape or CD player to the VGS50 and output the music into your amp with your guitar signal. The VGS50 also includes a powerful teaching tool called "Learn-a-Lick". This feature lets you record solos that are too fast to hear much less learn, and then slow them down to a speed where you can figure out what notes are being played. To use this feature you will need the tape or CD with the "too-fast-solo" on it, a tape or CD player, and a cable with an 1/8" stereo jack on one end and a connector appropriate for your tape or CD player's headphone output on the other end.

Just follow these steps and you'll have a virtual personal guitar instructor teaching you all of those speed burning licks.

1. Connect the 1/8" stereo jack to the Learn-a-Lick jack (E) on the back panel of the VGS50.

2. Connect the other end of the cable to your tape or CD player's headphone output.

3. Cue up the recording to the solo that you want to learn.

4. Press and hold the Bank switch down until the display shows "LAL." The display will then change to show " $5E^{\prime\prime}$ " (an abbreviation for "stop").

5. Press the number 1 footswitch as you start your tape or CD player. The display will show " $\mathcal{F}$   $\mathsf{E}\mathsf{C}$ " indicating that it is recording. It will record up to 12 seconds of incoming material. The Parameter Edit LEDs will light one at a time as your record time is used.

6. Once recording is finished the VGS50 will start playback automatically. The Parameter Edit LEDs will light one at a time to show where you are in the recording. The lick will play through in its entirety, and then start again automatically. Pressing the number 2 footswitch will back up the recording in 500 millisecond increments. To start the lick from the beginning, you will need to press the number 3 footswitch to stop the playback, and then press the number 2 footswitch again.

7. Press the Bank button to change the playback speed. Your choices are 7-8 (7/8 of the recorded speed),  $\exists$  - 4 (3/4 of the recorded speed),  $\exists$  -  $\exists$  (5/8 of the recorded speed),  $1-\overline{c}$  (half speed),  $\overline{3}-\overline{b}$  (3/8 of the recorded speed),  $1-\overline{4}$  (1/4 of the recorded speed, and  $F_u$  (normal speed).

To exit the Learn-a-Lick mode, press and hold the bank switch until the display shows a preset number again.

## **SECTION THREE**

### *Editing a Preset*

The VGS50 allows you to edit the user presets to your liking. You can change the effects that are stored in the preset, alter the amount of the effects, bypass an effect, or vary several other aspects of the way the preset sounds. This is a very simple process and gives you the ability to create custom sounds to suit your application or taste. There are basically two levels of editing a preset. The first level is selecting the effect type that you want. The second level is fine tuning the parameters of the effects.

## *Selecting Effects*

Choosing the type of effect that you want to use in a preset is extremely easy. Simply use the effect select buttons (2) that represent the effect group that you want to use, change, or disengage. The Display (5) will show the current status of that effect type. When an effect group is bypassed, the display will indicate bypass by showing two dashes "--". Pressing the effect select button again, or rotating the Data Wheel will re-engage the effect group and start with the last effect type selected in that category. When an effect is activated, you may use the Data Wheel to scroll through all the various effects or adjustments available to that particular effects group. Any parameters associated with that effect type will light in the Parameter/Tuning LED section (6) indicating that those parameters are also available for adjustment.

## *Editing Parameters*

Pressing the Parameter Edit button (8) will access those parameters and allow you to adjust them using the Data Wheel. The parameter being adjusted is indicated by a flashing parameter LED. The Display (5) will show the current value of that parameter. You can then use the Data Wheel (7) to increase, or decrease the value of the indicated parameter. Successive presses of the Parameter Edit button will select the next parameter for editing.

Anytime that an effect is changed from the stored settings, a decimal point will appear in the bottom right corner of the Display (5) to indicate that that effect has been changed. The store LED will also light indicating that your changes must be stored in order to be retained. For more on storing changes, see page 12.

#### *Creating a Preset*

Suppose you want to create a preset that has medium compression, Grunge distortion, boosted highs and lows on the EQ, a low threshold setting on the noise gate, a chorus, no delay, and a room reverb. Let's also suppose that you wanted the expression pedal to control the reverb level. The steps outlined below will guide you through creating this preset.

1. Press the effect select button under the Compression group. The display will show the current status of the compressor. If the compressor is bypassed (indicated by two dashes "--"), press the Compression button again, or rotate the Data Wheel to activate the compressor. Since we want a medium compression setting, roll the Data Wheel until the number 2 shows in the display. You have now set the compressor to a medium threshold setting.

2. The next step is to select the Grunge distortion. Press the effect select button in the Distortion group. The display will show the current status of the distortion effect. If the distortion is bypassed (indicated by two dashes "--" in the display), press the Distortion button again, or rotate the Data Wheel to activate the distortion. Since we want the Grunge distortion, and Grunge is listed in the group as number 5, roll the Data Wheel until the display shows the number 5.

You will notice that the parameter LED next to the word "Gain" lights. This indicates that gain is a parameter associated with the distortion, and you may adjust this parameter. Press the Parameter Edit button once and the Gain LED will begin to flash indicating that you are now about to edit the distortion gain. The display will show the current value for the gain parameter. Using the Data Wheel will increase or decrease the amount of distortion gain.

3. Next we wanted boosted highs and lows in the EQ. Press the effect select button in the High EQ box. The display will show either a positive number, or a negative number indicated by a minus sign (-). If the High EQ is bypassed it will be indicated by a " $\Box$ " in the display. Roll the Data Wheel clockwise to boost the High EQ to a value of about "6".

In order to get just the highs and lows boosted, we should bypass the Mid EQ. So, press the effect select button in the Mid EQ box. The display will show the current status of the Mid EQ. If the Mid EQ is already bypassed, a " $\Box$ " will be displayed. If the display does not show a " $\Box$ ", press the Mid EQ button again to bypass the Mid EQ section.

Finally, press the effect select button in the Low EQ box. Roll the Data Wheel to give the lows a value of about "6" also.

4. We wanted to set the noise gate threshold at a low setting, so press the effect select button in the Noise Gate box. If the noise gate is bypassed (indicated by two dashes "--" in the display), you will need to press the Noise Gate button again, or rotate the Data Wheel to activate the Noise Gate. Since we wanted a low threshold for the Noise Gate, roll the Data Wheel until the display shows the number 1. **Page 10**

5. We also wanted to have the Chorus as an effect in our example preset. Press the Effect button. If the effects in this group are bypassed (indicated by two dashes " $-$ " in the display), press the Effect button again, or rotate the Data Wheel to activate this group. Chorus is listed as the first effect in this group so, roll the Data Wheel until the number "1" is shown in the display.

You will notice that when you select Chorus as your effect type, the parameter LEDs next to Speed, Depth, and Mix/Level will light. This indicates that these three parameters are associated with the Chorus, and are available for adjustment. Press the Parameter Edit button once and the LED next to Speed will begin to flash. The display will show the current value of the Chorus speed. Use the Data Wheel to increase or decrease the speed of the Chorus. For our example, let's set the speed to 5. Press the Parameter Edit button again and the LED next to Depth will begin to flash. The display will show the current value of the Depth parameter. Use the Data Wheel to increase or decrease the value of the Depth parameter. For our example, let's set this to 4. Press the Parameter Edit button again and the Mix/Level LED will flash, and the display will show the value of the Mix. Use the Data Wheel to set this to about 60.

6. In our example we were going to have the delay bypassed. So, press the Delay button until "--" is shown in the display.

7. Finally, we wanted to use a Hall type reverb in our preset. By now you should be getting the hang of it. Press the effect select button in the reverb box. If the reverb is bypassed, press the Reverb button again, or rotate the Data Wheel to activate the Reverb. Since the Hall Reverb is number two, roll the Data Wheel until the number 2 is shown in the display.

You will notice that the parameter LEDs next to Decay, and Mix/Level will light. Press the Parameter Edit button once and the Decay LED will begin to flash. The display will indicate the value of the Reverb Decay. Use the Data Wheel to set this to 30. Press the Parameter Edit button again and the Mix/Level LED will begin to flash. Use the Data Wheel to set the Reverb Level to about 40.

We have now added all of the effects to this preset that we had decided we wanted. However, it may be too loud, or not loud enough. You can adjust the volume of the preset by pressing the effect select button in the Master Level box, and using the Data Wheel to set the volume level that you desire.

Now the only edit that we have left to do in our example is to assign the expression pedal to control the reverb level. Piece of cake! Just press the Pedal button (12), and rotate the Data Wheel until the number 9 is shown in the display. Since number 9 is Reverb Level, the expression pedal will now bring the amount of the reverb up and down as you rock it back and forth.

With all of this accomplished, we will now need to store our new preset, otherwise the VGS50 will forget the changes that we have made to this new preset.

#### *Storing/Copying a Preset*

Once you have edited a preset to your liking, you must store the preset in order for the VGS50 to remember you settings. There are three steps to storing a preset.

1. Press the Store button (3) once. The Store LED will start flashing. The flashing LED is basically asking "where do you want to store this sound"

2. Use the data wheel to select the user bank and preset number that you want to save this new sound to.

3. Once you have selected the preset number that the new sound is to be save to, press the store button again. The new sound will then be stored at the preset number that you had selected.

**Note:** This same procedure can be used to copy a preset to a different preset location.

To abort the store function, simply press any footswitch (1) and do not press the store button a second time.

# **SECTION FOUR**

#### *About the Effects*

The effects included with the VGS50 may require an explanation as to what they do and what the different parameter adjustments mean. For this reason we have included this section detailing the different effects and their parameters.

## *Effects Definitions*

*Compression -* A compressor is a tool used to limit the dynamic range of an instrument. In other words, it sets a boundary for how loud the instrument will be able to get. The nature of limiting the dynamics of an instrument tends to provide a smooth, even texture to the sound of the instrument.

The VGS50 has three different compressor settings: Low, Medium, and High. These different settings are determining the threshold of the compressor. The threshold is the strength that the incoming signal must be before the compression will begin.

*Distortion -* Distortion is one of the most common effects in music today. What it is basically doing is adding so much gain to the signal that it deforms or distorts the wave form. In other words, distortion will make the incoming signal so strong that it "squares off" the top and bottom of an otherwise rounded wave.

The VGS50 has 8 different distortion types to choose from: American Stack, Classic Combo, British Stack, Overdrive, Grunge, Clean Valve, Blues Valve, and Saturated Valve. Some of these distortions use the tube and some use transistors to achieve the distortion. The distortions using the tube will be indicated by a lit Tube icon (9).

*EQ -* An Equalizer is used to enhance a particular range of frequencies. It will either boost, or cut specific frequencies in your signal. It can be compared to the tone controls of a home stereo. The "High EQ" is the treble control, the "Mid EQ" adjusts the mid-range frequencies, and the "Low EQ" is the bass control.

*Noise Gate -* A Noise Gate is like the name implies. It is a gate that will shut when you are not playing, and open when you are playing. When the gate is closed, it will not allow ambient noise to come through. A noise gate uses a threshold, which is the level of volume that a signal must be in order to open the gate. If your guitar signal is not strong enough to cross the threshold, the gate will not open, and no sound will be heard. The gate on the VGS50 is also used for volume swells. When you have selected the gate to act as a volume swell, you can strum your guitar, and the sound will fade in.

*Chorus -* A Chorus is an effect that adds thickness to your guitar signal. It is splitting your guitar signal, adding a short delay to half of the signal, and then changing the delay time at an even pace. This results in the pitch of the delayed signal fluctuating slightly, giving the illusion of two guitars playing together.

*Flanger* - A Flanger is similar to a chorus as far as what it is technically doing, but it sounds very different. It adds a "whooshing up, and down" sound to your guitar.

**Phaser -** A Phaser is an effect that splits the incoming signal, and then changes the phase of half of the signal. This phase is changed at an even pace, and mixed back in with the original sound. The changing phase causes different frequencies to be canceled, resulting in a warm, twisting sound in your guitar.

*Tremolo -* Tremolo is an effect that modulates the volume of your guitar up and down at a steady rate.

**Pitch - Pitch shifting is like having another guitarist playing with you. It makes a** copy of your pitch, and then shifts it to a different pitch. The result is two different notes playing together.

**Detune** - Detuning is an effect that uses the pitch shifting technology, but does not shift the pitch a full note. Instead, it just takes the shifted pitch slightly in and out of tune with your note.

*Ring Modulator -* The ring modulator modulates the guitars volume and then takes the signals sum, and difference of the modulated frequency, and guitar frequency and mixes it with the original signal. The result is a metallic ringing sort of sound.

*Pixellator - A pixellator degrades the signal by undersampling it. The result is an unnatural distortion similar to those used in today's techno and industrial styles of* music.

*Envelope Phase - Envelope Phase is a phaser effect that alters your sound based* upon how hard you play. The softer that you play, the less intense the sweep of the phaser effect will be. The harder that you play, the more intense the sweep will be.

*Envelope Flange -* Envelope Flange is a flanging effect that alters your sound based upon how hard you play. The softer that you play, the less intense the sweep of the flanger effect will be. The harder that you play, the more intense the sweep will be.

**Pitch Bend -** Pitch Bend is an effect that you will need to use the expression pedal for. When you have assigned the expression pedal to a value of 7, for bend, you can then change the pitch of your note by rocking the expression pedal back and forth. With the pedal in the toe up position, your pitch will be the note you are actually playing. As you rock the pedal forward, the note will bend.

**Delay -** Delay is often referred to as an echo. This is because it will record a short passage of your playing, and then repeat it a moment later. You can have it repeat the passage several times just like an echo would do. The VGS50 offers three different types of delay, they are Tape delay, Mono delay, and Pong delay. The Tape delay is typical of older delays that were actually using a tape to record, and repeat. Tape delay settings are not as crystal clear as digital delays. The Mono delay is a clear, concise digital delay. The Pong delay is a delay that will "bounce" from left to right when your VGS50 is connected in stereo.

*Reverb -* Reverb will simulate different environments. It can make it sound as if you are playing in a big empty room, or a small closed in room. It adds ambiance to your guitar by mimicking the characteristics of sound bouncing off of distant walls. The VGS50 has three different environments that it is capable of producing. They are Room, Hall, and Arena environments. Room reverb is the smallest and Arena is the largest environment.

#### *Parameters Available for Editing*

The following is a list of the parameters available for editing or fine tuning, and a description of how each parameter will affect the sound of the corresponding effects.

*Gain -* The Gain parameter is the amount of distortion that you will get when the distortion effect is on.

*Speed -* The Speed control adjusts how fast the chorus, flange, phaser, ring modulator, tremolo, detuner, enveloped phase, or enveloped flange will sweep back and forth. It can be used to vary these effects between a fast shimmering type of sound, and a slow gradual sweeping.

*Depth/Amount - The Depth/Amount parameter adjusts the intensity of the chorus,* flange, phaser, tremolo, ring modulator, and detuner. It adjusts the interval of the pitch shift and pitch bend effects.

*Delay* - The Delay parameter adjusts the length of time between repeats of the delay.

*Regeneration -* The Regeneration parameter will adjust the number of times that the delay will repeat the sound. It will also increase the amount of whooshing heard in the flanger and phaser.

*Decay -* The Decay parameter adjusts how long the reverb will be heard. This is also related to how "big" of a room the reverb effect is simulating.

*Mix/Level -* The Mix/Level parameter will adjust the overall strength of effects in the preset.

## *Resetting the VGS50*

This function erases all of the user presets and restores the VGS50 to the original factory presets.

*Caution!* This procedure will destroy and reset **ALL** user presets in the VGS50 memory. Be sure you want to erase the memory and start fresh before continuing with this procedure.

1. Disconnect the power from the rear panel of the VGS50.

2. Press and hold the Low EQ Select button, and the Parameter Select button while reconnecting the power.

The display will briefly show " $\tau$  5" to indicate that it has reset. After the reset has occurred, the expression pedal needs calibrating and is indicated by the letters "Edn" in the display. Rock the expression pedal forward to the toe down position and press the flashing footswitch 1. The display now reads " $\pm \mu$ ". Rock the pedal back to the toe up position and now press the flashing footswitch 3. The expression pedal is now calibrated for use with all programs.

## *Calibrating the Expression Pedal*

If the expression pedal ever has problems with controlling parameters between their full range, it may be necessary to re-calibrate it. Follow these steps for calibrating the expression pedal:

1. Disconnect the power from the VGS50.

2. Press and hold the Pedal button (12) on the front panel and connect the power.

3. When the display reads " $\pm d\pi$ ", release the Pedal button and rock the expression pedal forward to the toe down position.

4. Press the flashing number 1 footswitch. The display now reads " $E \cup F$ ".

5. Rock the pedal back to the toe up position and press the flashing number 3 footswitch.

The expression pedal is now calibrated for use with all programs.

#### *Maintenance and Service*

The VGS50 is basically a maintenance free device. There are no user serviceable parts inside of the unit. Opening the chassis will void your warranty. All service and repair must be performed by an authorized DOD service center. Tube replacement should be referred to an authorized service center. Should a problem arise with your VGS50, contact your local DOD dealer for return/repair procedures.

**age 16**

# **Preset List**

#### *Showcase*

01 - Solo Time 02 - Clean Chorus 03 - Crunch Rhythm

#### *Heavy*

- 11 Crusher
- 12 Phase Monster
- 13 Octo Bass

#### *Modern*

- 21 Whammy
- 22 Ottowah
- 23 Dyna Phase

#### *Retro*

- 31 Surficide
- 32 Wahs Up?
- 33 Rockabilly

#### *Country*

- 41 Pedal Steel
- 42 Tremolo

#### 43 - Chicken Picken

#### *Blues*

- 51 Blues Rhythm
- 52 Blues Solo

## 53 - Clean Blues

## *Studio*

- 61 Studio Crunch
- 62 Chorus Swell

### 63 - Greasy Solo

- *Jazz/Fusion*
- 71 Jazz Combo
- 72 Fusion 5ths
- 73 Modern Detune

## *Rock*

- 81 Flange Rock
- 82 Chorused Clean

# 83 - Metal Delay

#### *Special*

- 91 Psyco Phase
- 92 Pixellate Me
- 93 D-Tune

#### *Warranty*

1. The warranty registration card must be mailed within ten days after purchase date to validate the warranty of this DOD product.

2. DOD warrants this product when used solely within the U.S. to be free from defects and workmanship under normal use and service.

3. DOD Electronics liability under this warranty is limited to repairing or replacing defective materials that show evidence of defect, provided the product is returned through the original dealer, where all parts and labor will be covered up to a period of one (1) year. The company shall not be responsible for any consequential damage as a result of the products use in any circuit or assembly.

4. Proof of date of purchase is considered to be the burden of the consumer

5. DOD reserves the right to make changes in design or make improvements upon this product without incurring any obligation to install the same on PRODUCTS PREVIOUSLY MANUFACTURED.

6. The foregoing is in lieu of all other warranties, either expressed or implied, and DOD neither assumes nor authorizes any person to assume any obligation or liability in connection with the sale of this product. In no event shall DOD or its dealers be liable special or consequential damages or from any delay in the performance of this warranty due to causes beyond their control.

#### **Specifications:**

**Input:** 1/4" unbalanced **Input Impedance:** 500 k ohms **Max Input Level:** 7.6 dBV **Output:** 2 - 1/4" unbalanced **Output Impedance:** 10 ohms **Max Output Level:** 11 dBV **Headphone:** 1/4" Stereo TRS **Headphone Impedance:** 10 ohms **A/D:** 64 x oversampling, monolithic 18 bit delta sigma **DSP:** 24 bit **Tube:** 12AX7

**Power Supply:** 9 volts AC (PS750) **Power Consumption:** 5.5 watts **Memory:** 30 user/30 factory **Effects:** 18 total including: compression, 8 distortions, 3 band EQ, noise gate, chorus, flange, tremolo, phaser, ring modulator, pixellator, pitch shift, pitch bend, detune, enveloped flange, enveloped phase, wah, delay, and reverb. **Simultaneous Effects:** 8 **Dimensions:** 17.7" L x 9" W x 2.8" H

**Weight:** 3.7 lbs.

Download from Www.Somanuals.com. All Manuals Search And Download.

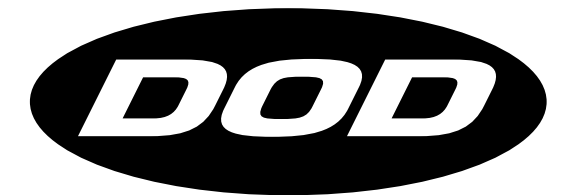

**DOD Electronics Corporation 8760 S. Sandy Parkway Sandy, Utah 84070 PH (801) 566-8800 FAX (801) 566-7005**

**International Distribution 8760 S. Sandy Parkway Sandy, Utah 84070 USA PH (801) 568-7642 FAX (801) 568-7638**

**DOD and VGS50 are registered trade marks of the Harman Music Group Inc.**

**Copyright the Harman Music Group**

**Printed in the USA 01/99**

**Manufactured in the USA**

**VGS50 Owners Manual 18-2286-A**

**Please visit DOD on the World Wide Web at: http://www.dod.com**

H A Harman International Company

Free Manuals Download Website [http://myh66.com](http://myh66.com/) [http://usermanuals.us](http://usermanuals.us/) [http://www.somanuals.com](http://www.somanuals.com/) [http://www.4manuals.cc](http://www.4manuals.cc/) [http://www.manual-lib.com](http://www.manual-lib.com/) [http://www.404manual.com](http://www.404manual.com/) [http://www.luxmanual.com](http://www.luxmanual.com/) [http://aubethermostatmanual.com](http://aubethermostatmanual.com/) Golf course search by state [http://golfingnear.com](http://www.golfingnear.com/)

Email search by domain

[http://emailbydomain.com](http://emailbydomain.com/) Auto manuals search

[http://auto.somanuals.com](http://auto.somanuals.com/) TV manuals search

[http://tv.somanuals.com](http://tv.somanuals.com/)